# Catalyst 6500系列WLSM到Catalyst 6500系列 WiSM遷移指南

目錄

[簡介](#page-0-0) [必要條件](#page-0-1) [需求](#page-0-2) [採用元件](#page-0-3) [慣例](#page-1-0) [概觀](#page-1-1) [架構差異](#page-1-2) [Cisco Catalyst 6500系列WLSM](#page-1-3) [Cisco Catalyst 6500系列WiSM](#page-3-0) [遷移策略](#page-4-0) [升級產品軟體](#page-4-1) [實施配置](#page-4-2) [配置Catalyst 6500 WiSM以從Catalyst 6500 WLSM遷移SSID](#page-4-3) [接入點的LWAPP轉換](#page-7-0) [Cisco WiSM上控制器之間的接入點分佈](#page-8-0) [使用有限數量的接入點進行測試](#page-8-1) [完全部署](#page-8-2) [疑難排解](#page-8-3) [相關資訊](#page-8-4)

## <span id="page-0-0"></span>簡介

本檔案將重點介紹從現有無線LAN服務模組(WLSM)到無線服務模組(WiSM)的遷移策略。 從Cisco WLSM遷移到Cisco WiSM時,絕對需要仔細規劃和執行。

本文檔的目標受眾包括企業的IT基礎架構中參與規劃、實施或維護基於WLSM的無線網路的所有級 別的企業網路經理和個人。次要受眾包括參與向企業IT組織提供產品和整合服務或支援的個人。

## <span id="page-0-1"></span>必要條件

### <span id="page-0-2"></span>需求

本文件沒有特定需求。

### <span id="page-0-3"></span>採用元件

本文中的資訊係根據以下軟體和硬體版本:

- Cisco Catalyst 6500系列WLSM
- Cisco Catalyst 6500系列WiSM

本文中的資訊是根據特定實驗室環境內的裝置所建立。文中使用到的所有裝置皆從已清除(預設 )的組態來啟動。如果您的網路正在作用,請確保您已瞭解任何指令可能造成的影響。

### <span id="page-1-0"></span>慣例

如需文件慣例的詳細資訊,請參閱[思科技術提示慣例。](//www.cisco.com/en/US/tech/tk801/tk36/technologies_tech_note09186a0080121ac5.shtml)

## <span id="page-1-1"></span>概觀

從Catalyst WLSM到Catalyst WiSM平台的遷移策略包括規劃和執行以下操作:

- 規劃和安裝Catalyst WiSM。
- 安裝Catalyst WiSM平台。
- 為Catalyst WiSM安裝思科無線控制系統(WCS)網路管理平台。
- 將配置從Catalyst WLSM遷移到基於Catalyst WiSM的平台,以繼續支援所有輕量級和轉換的自 主接入點。
- 將自治IOS®存取點遷移到啟用輕量型存取點通訊協定(LWAPP)的IOS平台(超出檔案範圍)。
- 培訓有關Catalyst WiSM平台和解決方案的支援人員。
- 遷移完成時清理舊配置。

## <span id="page-1-2"></span>架構差異

#### <span id="page-1-3"></span>Cisco Catalyst 6500系列WLSM

Cisco Catalyst 6500系列WLSM可安裝並配置在配備管理引擎720的3插槽、6插槽、9插槽或13插槽 Cisco Catalyst 6500系列交換機的任何開放插槽中。Cisco Catalyst 6500系列WLSM可與Cisco Aironet自主接入點和Cisco Works無線LAN解決方案引擎(WLSE)配合使用。

Cisco Catalyst 6500系列WLSM通常部署在分佈層或資料中心。很少部署在配線間。自治接入點連 線到任何第3層網路上的任何交換機埠。無需配置上游交換機或路由器,也不需要特定VLAN分配或 中繼。在流量主動通過之前,自治接入點可以作為可信網路裝置進行身份驗證。

使用WLSM時引入的最重要概念之一是移動組。當無線客戶端在配置為同一移動組的一部分的兩個 接入點之間移動時,它會體驗無縫漫遊(維護其所有IP會話)。通過無線端的服務集識別符號 (SSID)與有線端的網路ID之間的唯一對映,在接入點上定義移動組。網路ID表示使用通用路由封裝 (GRE)隧道在現有基礎設施之上構建的重疊邏輯網路,其到SSID的對映取代了SSID和VLAN ID之間 的對映。

有關如何配置和部署WLSM的詳細資訊,請參閱[Cisco Catalyst 6500系列無線LAN服務模組](//www.cisco.com/en/US/products/hw/wireless/ps430/prod_technical_reference_list.html) [\(WLSM\)部署指南。](//www.cisco.com/en/US/products/hw/wireless/ps430/prod_technical_reference_list.html)

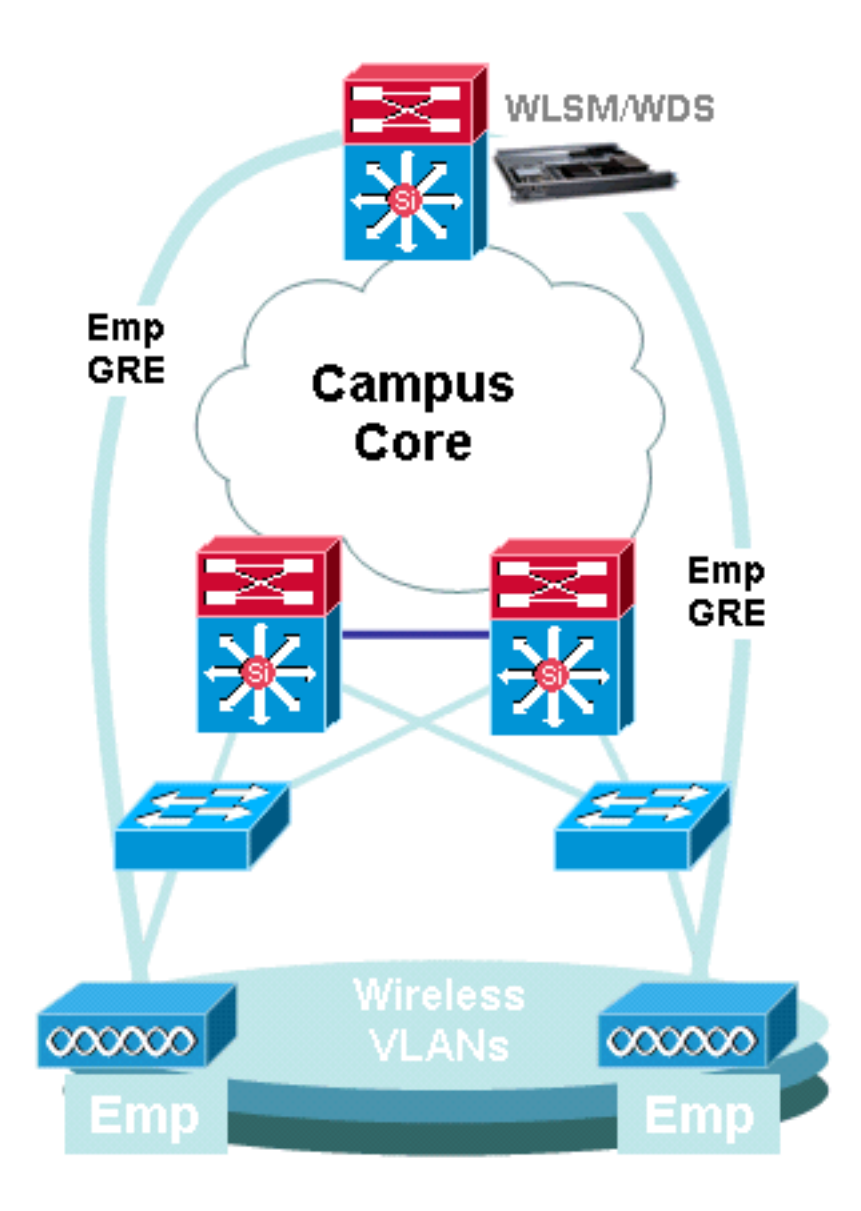

請注意,VLAN仍與每個SSID關聯。這些VLAN現在僅在接入點上定義,不需要在接入層或分佈層交 換機上配置。配置中VLAN部分的唯一用途是提供與VLAN關聯的加密與特定SSID之間的繫結。

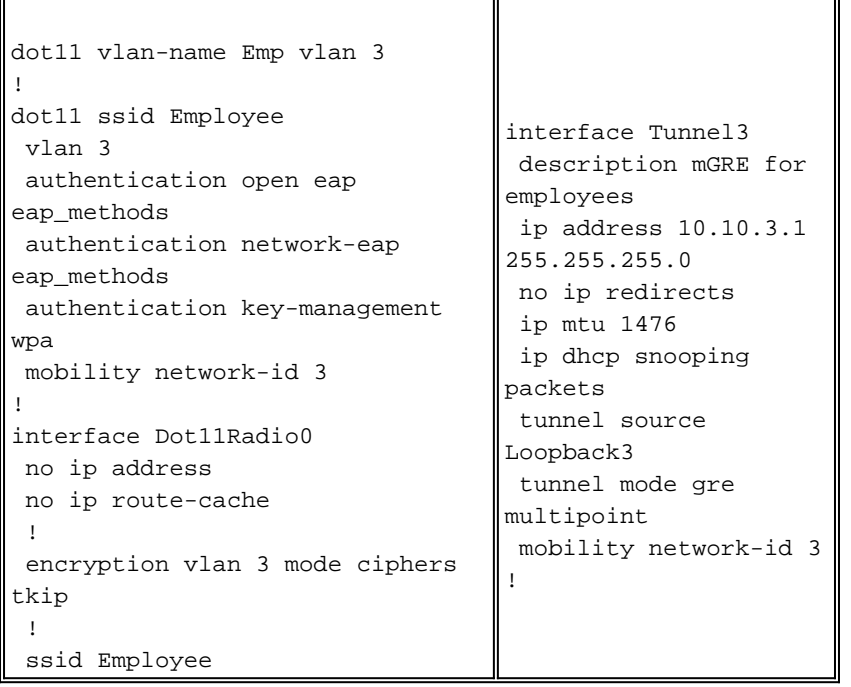

#### <span id="page-3-0"></span>Cisco Catalyst 6500系列WiSM

Cisco Catalyst 6500系列WiSM是Cisco Wireless LAN Controller(WLC)系列的成員,也稱為Cisco Unified Wireless Networks。Cisco WiSM與Cisco Aironet輕量型接入點(LAP)和Cisco WCS配合使 用。Cisco WiSM可順利整合到現有的Cisco Catalyst 6500系列企業網路中。它可進行擴展,以向主 園區、分支機構和遠端園區提供安全的企業無線接入。它使用LWAPP進行通訊,以便在第3層網路 中建立接入點和模組之間的安全連線。從流量處理的角度來看,源自與LAP相關聯的無線使用者端 的所有資料流量都會被存取點本身封裝並傳輸到WLC,WLC會聚合流量,並代表進出有線網路的 IP流量的單一輸入和輸出點。

但是,存在以下差異:

- 流量通過隧道從接入點傳輸到集中控制器,從而利用LWAPP而不是GRE。
- 控制和資料流量均通過LWAPP傳輸。資料流量使用UDP埠12222,控制流量封裝在UDP埠 12223中,移動消息使用UDP埠16666/16667。
- 控制流量採用高級加密標準(AES)加密,且資料處於透明狀態。
- 每個定義的SSID沒有單獨的邏輯隧道。每個存取點和WLC之間只建立單一邏輯通道。此 LWAPP隧道用於承載與接入點關聯的所有無線客戶端的資料流量,無論它們與哪個SSID關聯  $\sim$

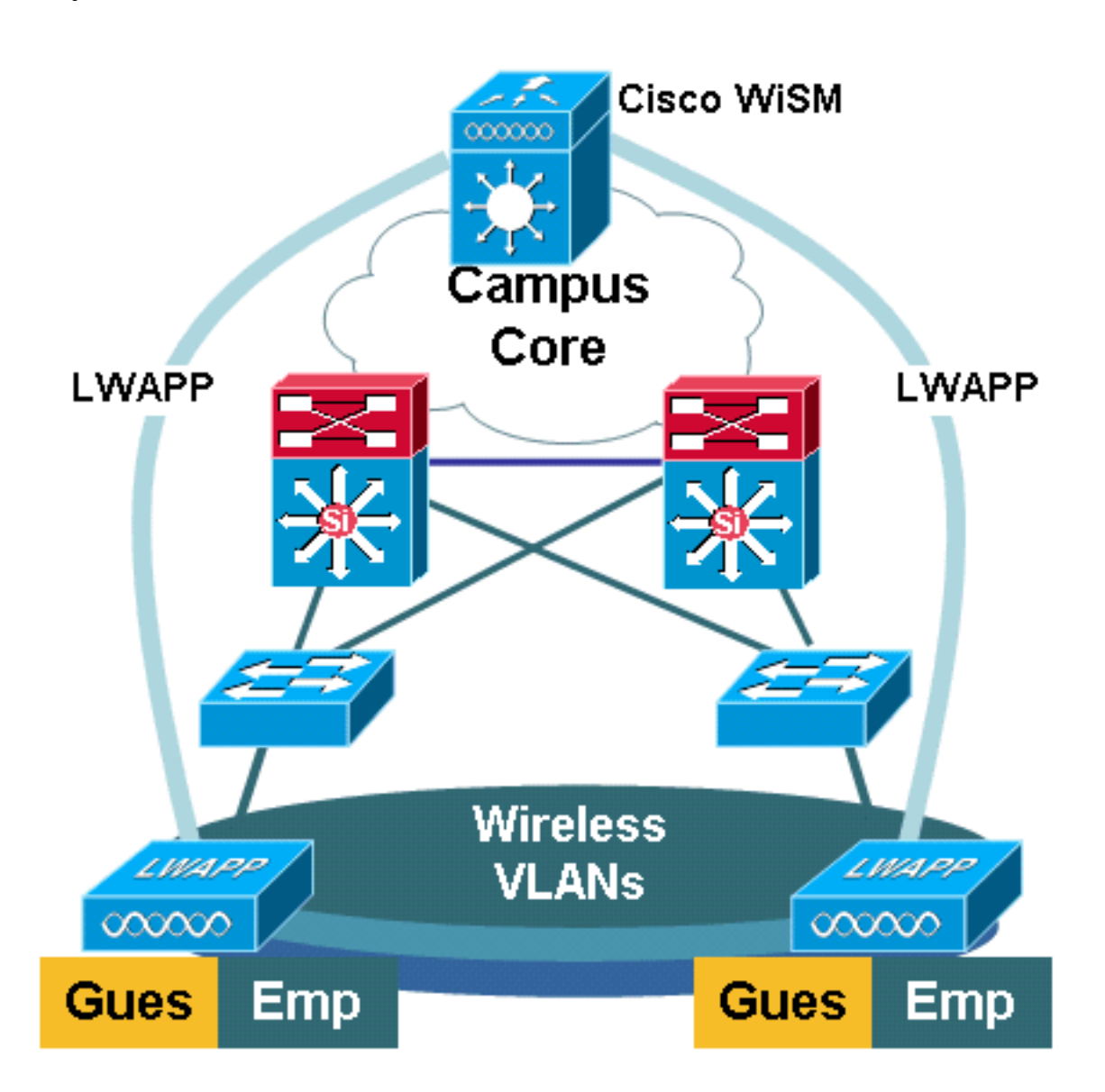

<span id="page-4-0"></span>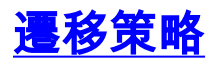

### <span id="page-4-1"></span>升級產品軟體

升級以下產品上的軟體:

- Supervisor 720需要運行Cisco IOS軟體版本12.2(18)SXF2或更高版本
- Catalyst 6500 WLSM需要運行1.4.1或更高版本
- Catalyst 6500 WiSM需要運行3.2.78.4或更高版本
- Cisco Aironet存取點需要執行Cisco IOS軟體版本12.3.7JA2或更新版本(以便轉換為LWAPP)

#### <span id="page-4-2"></span>實施配置

實施以下配置:

- 配置Supervisor 720以支援Cisco WiSM。
- 為Supervisor 720上的WiSM管理介面配置VLAN。
- 為Supervisor 720上的WiSM動態介面配置VLAN。
- •將DHCP配置為服務介面的作用域或靜態配置IP地址。
- 測試新的第3層網路是否存在路由問題。

有關如何完成這些配置的詳細資訊,請參閱[Cisco WiSM配置指南](//www.cisco.com/en/US/products/ps6305/prod_technical_reference_list.html)[和故障排除和配置初始無線服務模](//www.cisco.com/en/US/products/hw/modules/ps2706/products_tech_note09186a00808330a9.shtml) [組\(WiSM\)設定。](//www.cisco.com/en/US/products/hw/modules/ps2706/products_tech_note09186a00808330a9.shtml)

#### <span id="page-4-3"></span>配置Catalyst 6500 WiSM以從Catalyst 6500 WLSM遷移SSID

在Cisco WLSM架構中,接入點上配置的SSID對映到將所有客戶端流量通道到Catalyst 6500的行動 網路。這些多點GRE(mGRE)通道在承載WLSM的Catalyst 6500的Supervisor 720模組上有一個單 一終端點。隧道的另一個邏輯端點存在於參與第3層行動網路的所有接入點上。對於Cisco WiSM平 台,SSID表示為WLAN。每個WLAN與管理介面或運營商定義的動態介面相關聯。運營商定義的動 態介面類似於VLAN,充當無線客戶端的DHCP中繼。

必須在管理引擎720模組上為每個移動組定義一個mGRE隧道。以下是Supervisor 720上的mGRE通 道介面的範例。所有無線使用者端都使用通道介面的IP位址作為預設閘道。Mobility network-id將其 定義為唯一的行動網路。為這個通道定義的行動網路ID也在其中一個存取點SSID定義下定義,以便 識別其參與此第3層行動網路。

**注意:**移動組是一組無線客戶端,針對某些共用特徵(如通用身份驗證或加密方案)或使用者型別 (如訪客和員工)分組在一起。

此輸出顯示Supervisor 720上的組態:

interface Tunnel172 description to wireless clients ip address 172.16.1.1 255.255.255.0 ip helper-address 10.1.1.11 no ip redirects ip dhcp snooping packets tunnel source Loopback100 tunnel mode gre multipoint mobility network-id 172

```
interface Dot11Radio0
 no ip address
 no ip route-cache
  !
 encryption vlan 172 mode ciphers tkip
  !
 ssid light
     vlan 172
     authentication network-eap eap_methods
     authentication key-management wpa
     mobility-network-id 172
```
為了將此配置轉換為WiSM體系結構,您需要建立一個新的動態/VLAN介面,將其分配到不同子網中 的IP地址,並將其與WLAN相關聯。

WLAN介面名稱對應於Cisco Aironet接入點上的SSID名稱。在本示例中,它是「light」。 如果您使 用類似的名稱,使用者體驗極低。唯一的區別是無線客戶端從其中分配了IP地址的IP地址段。

在Supervisor 720中建立新的VLAN,並將其新增到VLAN資料庫。 1. c6506-t(config)#**interface vlan 45** c6506-t(config-if)#**ip add 172.16.2.1 255.255.255.0** c6506-t(config-if)#**no shut** c6506-t(config-if)#**end** c6506-t(config)#**vlan 45** c6506-t(config-vlan)#**state active**

c6506-t(config-if)#**end**

允許在中繼千兆介面中使用VLAN。 2.

```
c6506-t(config)#interface range gig 1/1-4
c6506-t(config-if-range)#switchport mode trunk
c6506-t(config-if-range)#switchport trunk encap dot1q
c6506-t(config-if-range)#switchport trunk native vlan 201
c6506-t(config-if-range)#switchport trunk allowed vlan 201,45
c6506-t(config-if-range)#mls qos trust dscp
c6506-t(config-if-range)#spanning-tree portfast
c6506-t(config-if-range)#channel-group 1 mode on
c6506-t(config-if-range)#end
```
3. 在中繼介面中允許VLAN後,埠通道介面會自動允許VLAN。

```
!
interface Port-channel1
  switchport
  switchport trunk encapsulation dot1q
  switchport trunk native vlan 201
  switchport trunk allowed vlan 45,201
  switchport mode trunk
 no ip address
end
c6506-t#
```
c6506-t#**show run interface port-channel 1**

4. 完成這些步驟,以便通過Web介面在Catalyst 6500 WiSM中建立動態介面。選擇「**Controller** > Interfaces」, 然後按一下「New」。

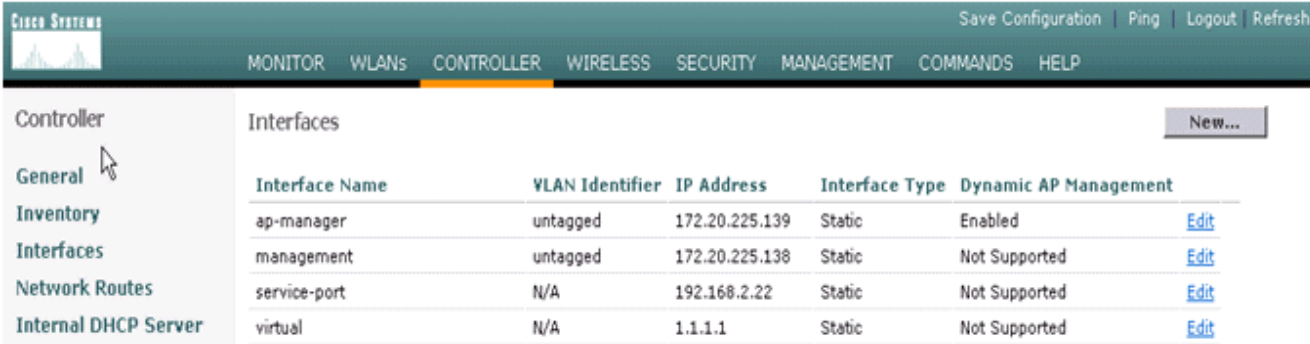

#### 輸入介面名稱和VLAN ID,然後按一下Apply。

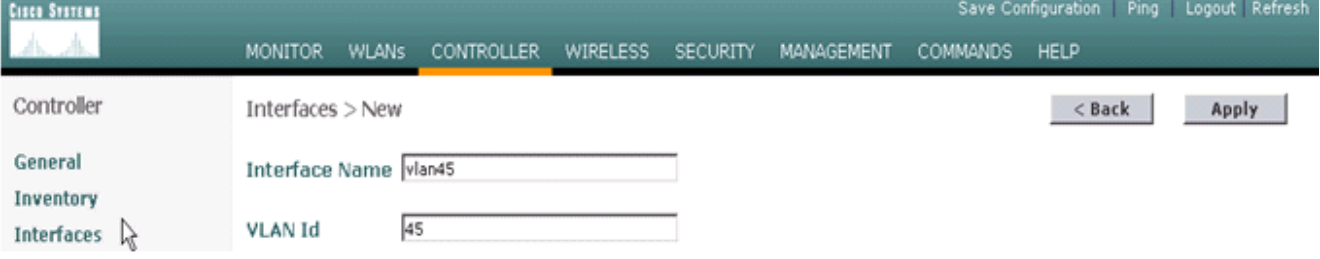

#### 輸入適當的IP地址資訊和DHCP伺服器資訊,然後按一下Apply。

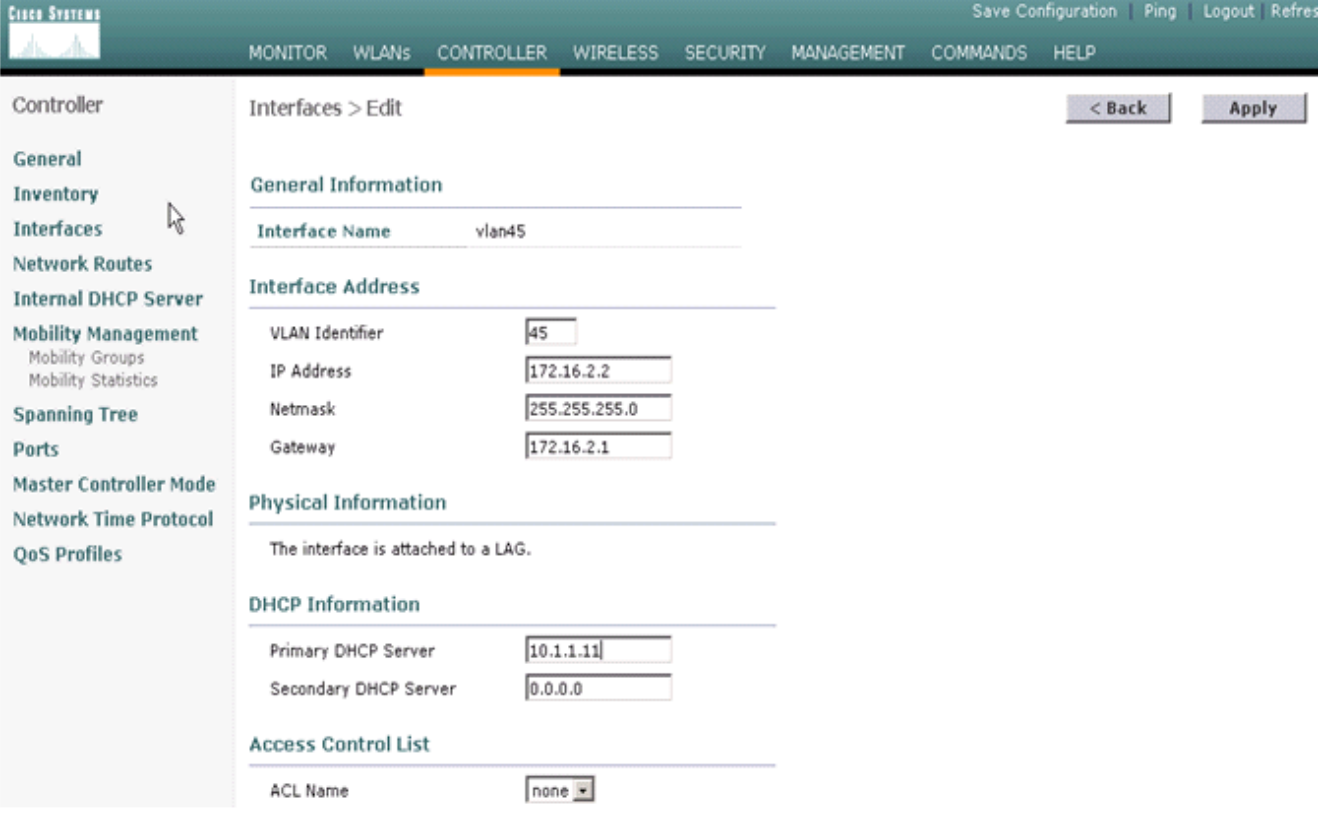

#### 選擇WLANs,然後按一下New以便在Cisco WiSM上新增新的SSID。

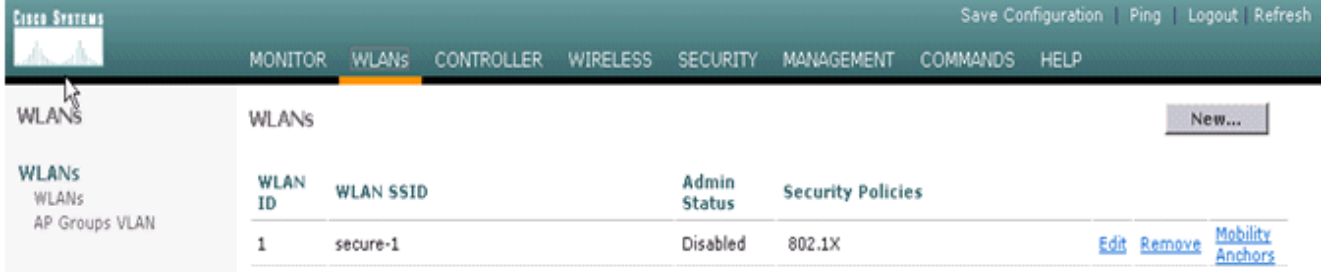

新增SSID light,然後按一下Apply。

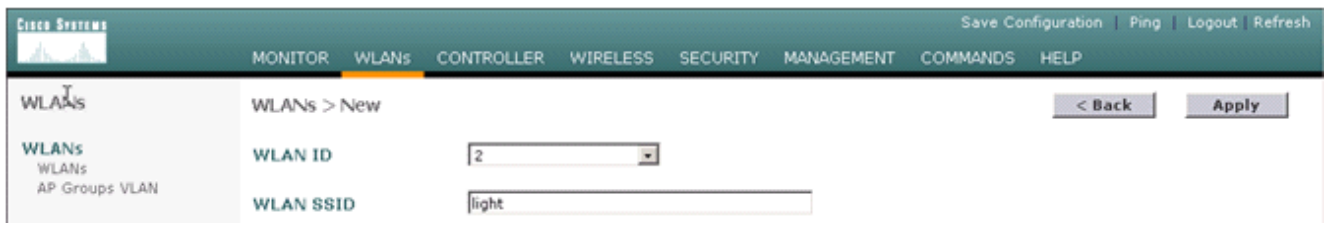

將介面名稱引數更改為適當的VLAN。其他安全引數(例如適當的RADIUS伺服器和加密設定 )應與Cisco自主接入點的配置相對應。在本示例中,介面名稱更改為VLAN45,第2層安全型 別更改為WPA2。

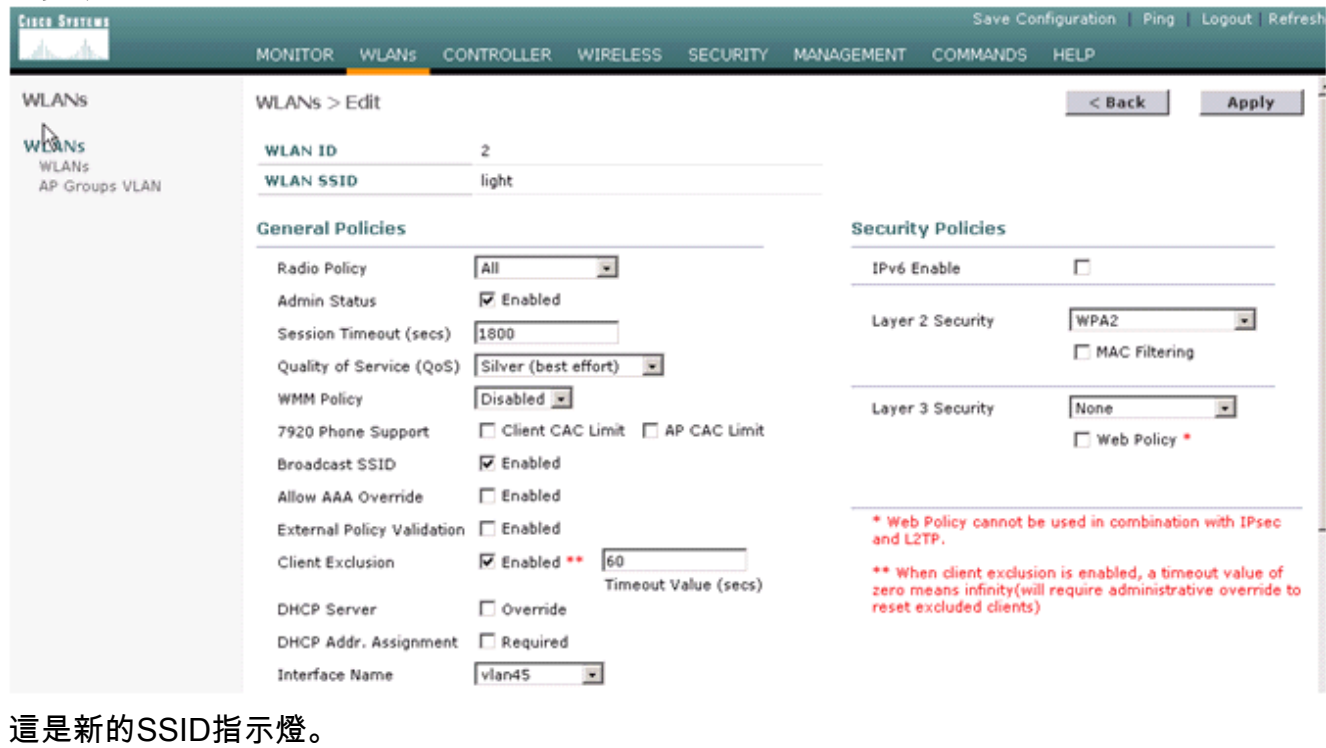

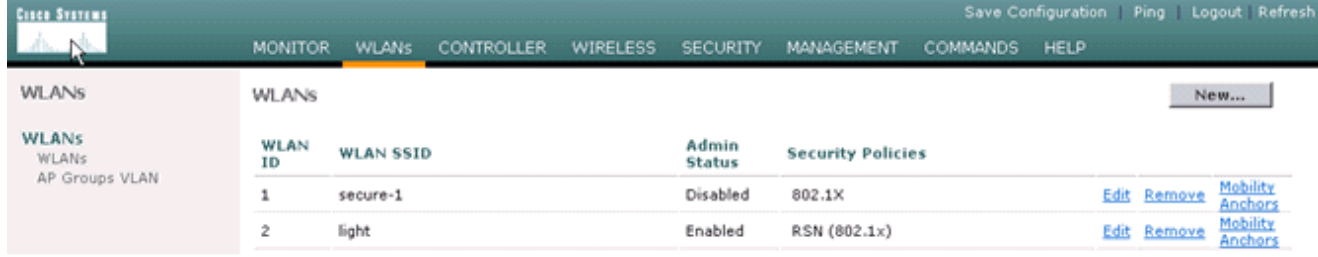

如果使用新的SSID,則不需要其他配置。如果使用現有的SSID,則一次僅升級一個RF網域 ,以便防止Catalyst 6500 WSLM和Catalyst 6500 WiSM之間的移動性問題。配置WLAN後 ,檢查WLAN策略是否正確。例如ACL、QoS等。確保Cisco WCS已啟動並運行,並且已準備 好配置為管理Cisco WiSM。

#### <span id="page-7-0"></span>接入點的LWAPP轉換

可以在以下Cisco Aironet接入點平台上實現從自主接入點模式到輕量模式的遷移:

- 所有Cisco Aironet 1130 AG存取點
- 所有Cisco Aironet 1240 AG存取點
- 對於所有基於IOS的1200系列模組化接入點(1200/1220 Cisco IOS軟體升級、1210和1230 AP)平台,它取決於無線電:如果支援802.11G、MP21G和MP31G如果支援802.11A、 CB21A和CB22A
- Cisco Aironet 1200系列接入點可使用任何受支援的無線電裝置(僅G、僅A或G和A)組合進行

升級。

.執行升級之前,存取點必須執行Cisco IOS軟體版本12.3(7)JA或更新版本。有關轉換過程的詳細資 訊,請參閱[將自治Cisco Aironet接入點升級到輕量模式](//www.cisco.com/en/US/docs/wireless/access_point/conversion/lwapp/upgrade/guide/lwapnote.html)。

#### <span id="page-8-0"></span>Cisco WiSM上控制器之間的接入點分佈

如果接入點已經配置了靜態IP地址,則在將IP地址從自主模式轉換為LWAPP模式後,接入點會保留 該IP地址。如果存取點與控制器不在同一第2層IP子網上,則CISCO-LWAPP-

CONTROLLER@localdomain的DNS解析是唯一有保證的控制器探索機制。在載入Cisco IOS軟體 版本12.3(7)JX之前,升級實用程式可以配置名稱伺服器。在開始升級過程之前,請確認名稱伺服器 可以正確解析CISCO-LWAPP-CONTROLLER@localdomain。

您還可以使用供應商特定的DHCP選項43將一個或多個控制器IP地址返回到DHCP提供消息中的接 入點。接入點將LWAPP發現消息傳送到它在DHCP選項43中接收的控制器的管理IP地址。請參閱[附](//www.cisco.com/en/US/docs/wireless/access_point/conversion/lwapp/upgrade/guide/lwapnote.html#wp125304) [錄A:在Windows 2003 Enterprise DHCP伺服器上為輕量Cisco Aironet接入點配置DHCP選項43以](//www.cisco.com/en/US/docs/wireless/access_point/conversion/lwapp/upgrade/guide/lwapnote.html#wp125304)瞭 解有關如何在Windows 2003 Enterprise DHCP伺服器中配置DHCP選項43的詳細資訊。

#### <span id="page-8-1"></span>使用有限數量的接入點進行測試

在管理員可以輕鬆訪問的位置使用單個接入點啟動遷移過程,然後嘗試執行遠端位置。將接入點轉 換為LWAPP模式並完成Cisco WiSM配置後,測試無線客戶端的以下內容:

- 安全設定
- 標準應用程式,如電子郵件、Internet訪問、資料庫應用程式等
- 在接入點之間平滑漫遊,並檢查客戶端在接入點之間漫遊時是否保留IP地址。
- 任何傳輸控制通訊協定(TCP)最大片段大小(MSS)問題 下載大型網際網路頁面或使用檔案傳 輸通訊協定(FTP)傳輸檔案。
- 根據設計,來自無線接入點的可接受吞吐量

#### <span id="page-8-2"></span>完全部署

為了快速通過較大的接入點號碼,請在多台電腦上安裝升級實用程式,以便同時將多個自主接入點 轉換為支援LWAPP的接入點。

## <span id="page-8-3"></span>疑難排解

按照WLC中特定問題的正常故障排除步驟操作。如需更多有關疑難排解的詳細資訊,請參閱<mark>[無線](//www.cisco.com/en/US/products/ps6366/products_qanda_item09186a008064a991.shtml)</mark> [LAN控制器\(WLC\)疑難排解常見問題。](//www.cisco.com/en/US/products/ps6366/products_qanda_item09186a008064a991.shtml)

## <span id="page-8-4"></span>相關資訊

- [WLAN技術支援](//www.cisco.com/en/US/tech/tk722/tk809/tsd_technology_support_protocol_home.html?referring_site=bodynav)
- **[LWAPP升級工具故障排除提示](//www.cisco.com/en/US/tech/tk722/tk809/technologies_tech_note09186a008072d9a1.shtml?referring_site=bodynav)**
- [Catalyst 6500系列無線LAN服務模組組態說明](//www.cisco.com/en/US/docs/wireless/module/wlsm/configuration/note/wlsm03.html?referring_site=bodynav)
- [Cisco Catalyst 6500系列無線LAN服務模組 常見問題解答](//www.cisco.com/en/US/prod/collateral/modules/ps2706/ps5865/prod_qas09186a00802252bb.html?referring_site=bodynav)
- [技術支援與文件 Cisco Systems](//www.cisco.com/cisco/web/support/index.html?referring_site=bodynav)